# M9485A PXIe Multiport Vector Network Analyzer

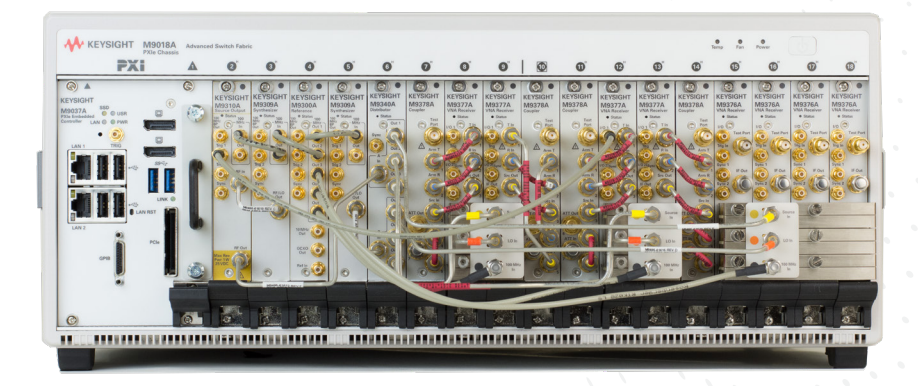

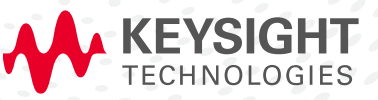

CONFIGURATION GUIDE

# Ordering Guide

The following steps will guide you through configuring your M9485A.

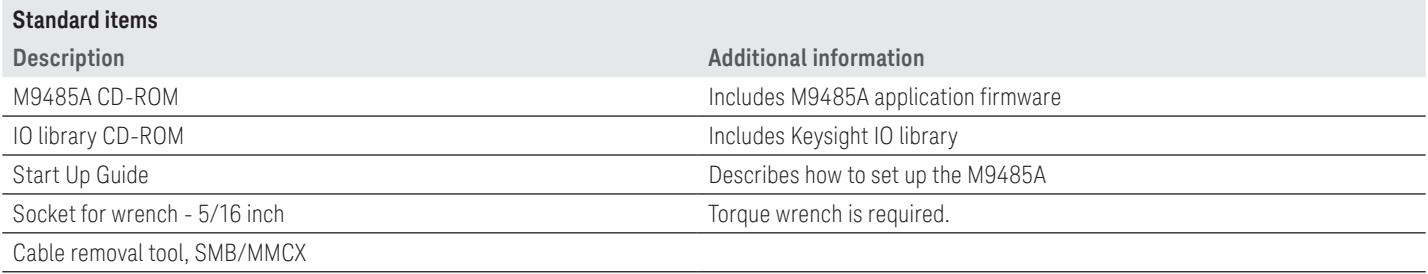

## Step 1. Choose primary receiver type and its number of port (mandatory). If two or three of receiver type is required, use step 2 to add the receiver.

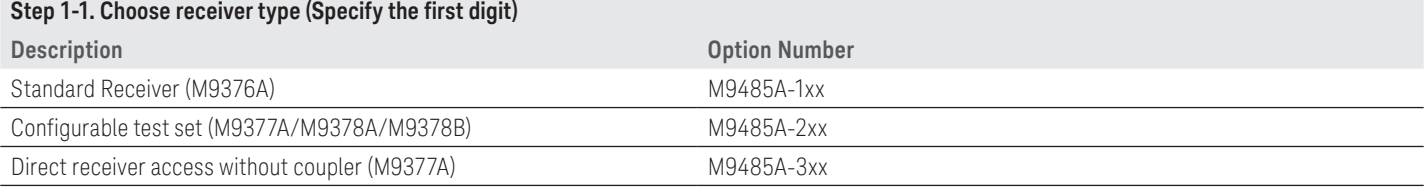

#### **Step 1-2. Choose number of port (Specify the last two digits) 1**

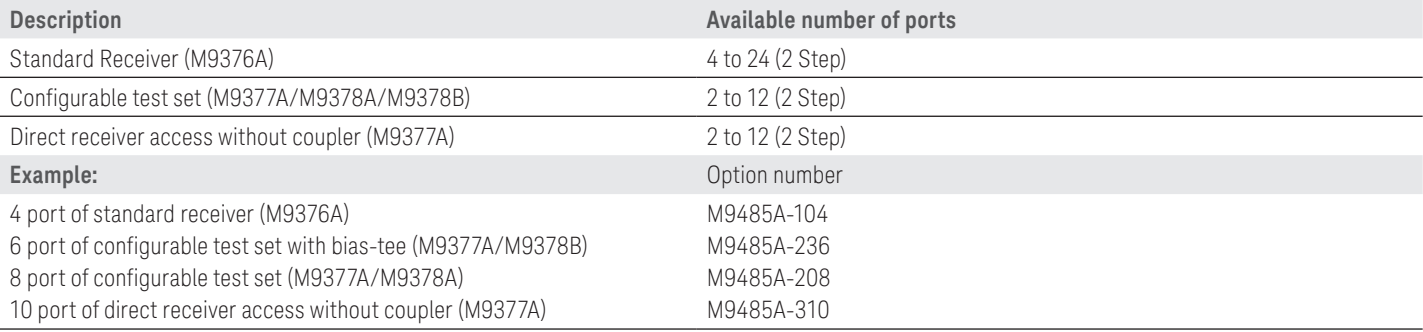

### Step 2. Choose additional receiver (multiple test sets can be ordered if needed).

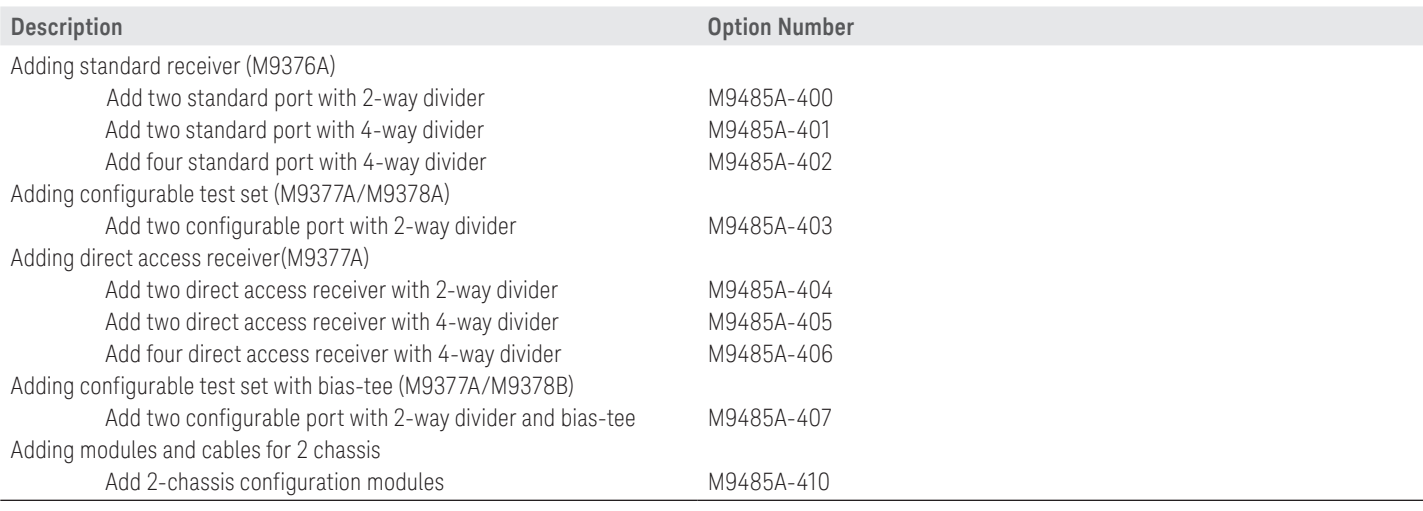

1. When a configurable test set with bias-tee is required (M9377A/M9378B), use 32 to 42 as the last two digits by adding "30" to available number of ports (e.g. 32 for 2-port, 36 for 6-port)

The following tables show the required options for the combination of receiver type.

1) Combination of standard receiver and configurable test set

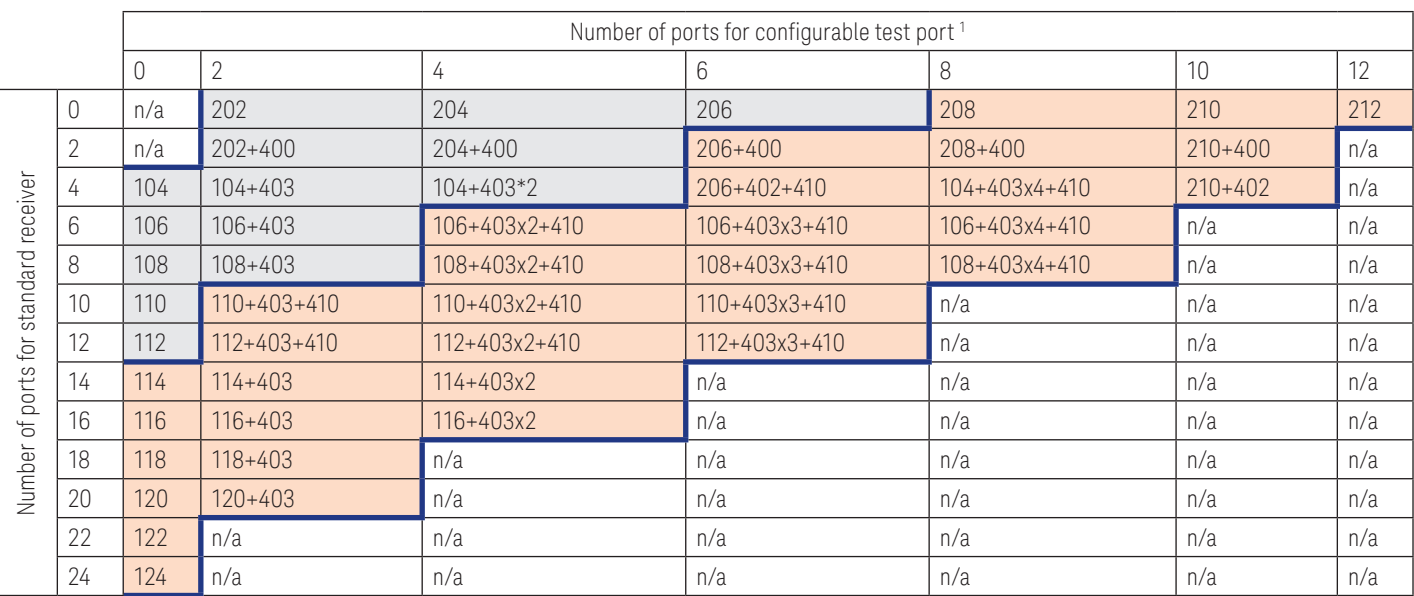

 $= 1$  Chassis Configuration  $= 2$  Chassis Configuration

#### Example

If your required configuration is 4 ports of standard receiver and 8 ports of configurable test port, order M9485A-104, four of M9485A-403 and M9485A-410.

2) Combination of standard receiver and direct access receiver

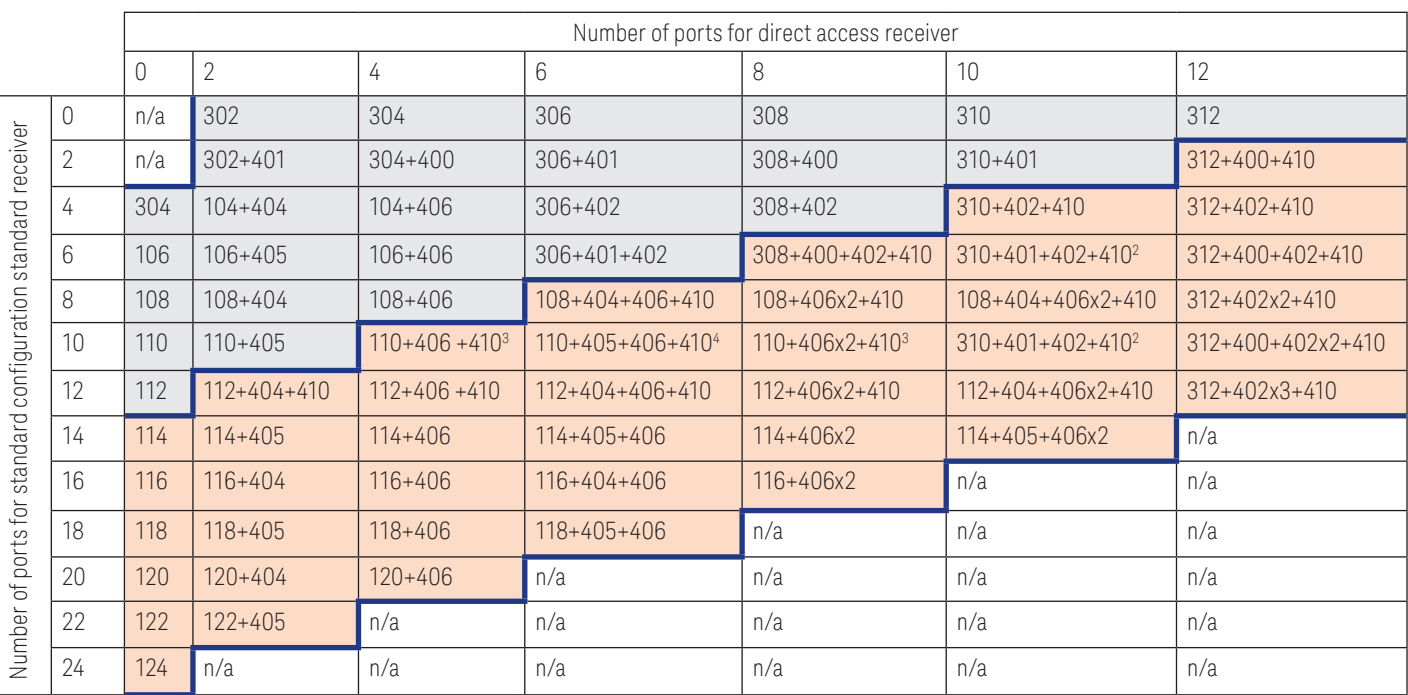

= 1 Chassis Configuration = 2 Chassis Configuration

1. Use 232/234/236/238/240/242/407 instead of 202/204/206/208/210/212/403 for configurations with bias-tee (M9378B)

2. 400 can be used instead of 401

3. 404+405 x1 can be used instead of 406 x1

4. 404 x1 can be used instead of 405 x1

3) Combination of direct access receiver and configurable test set

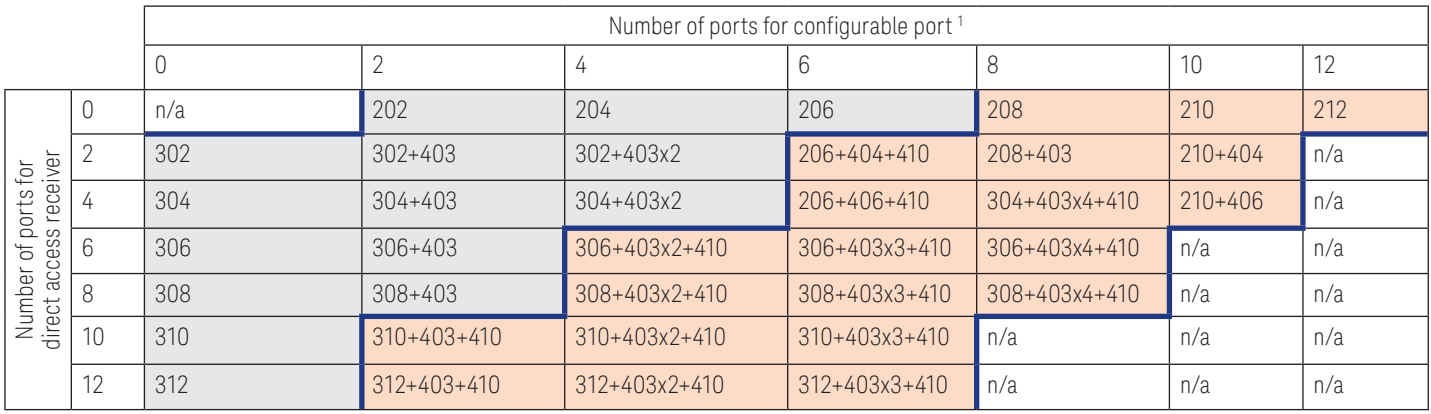

= 1 Chassis Configuration = 2 Chassis Configuration

#### Step 3. Add an M9300A PXIe frequency reference

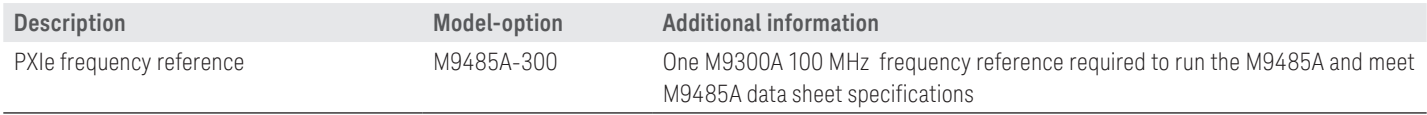

### Step 4. Choose software option

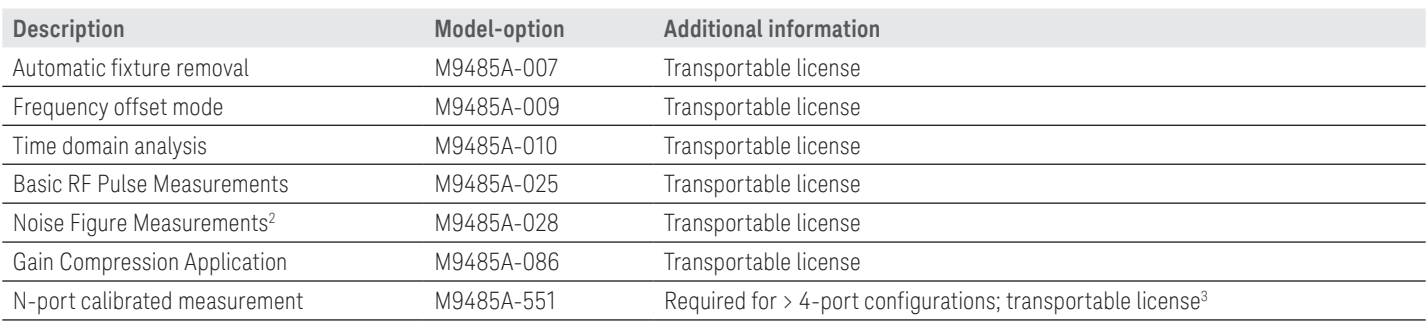

### Step 5. Add a chassis

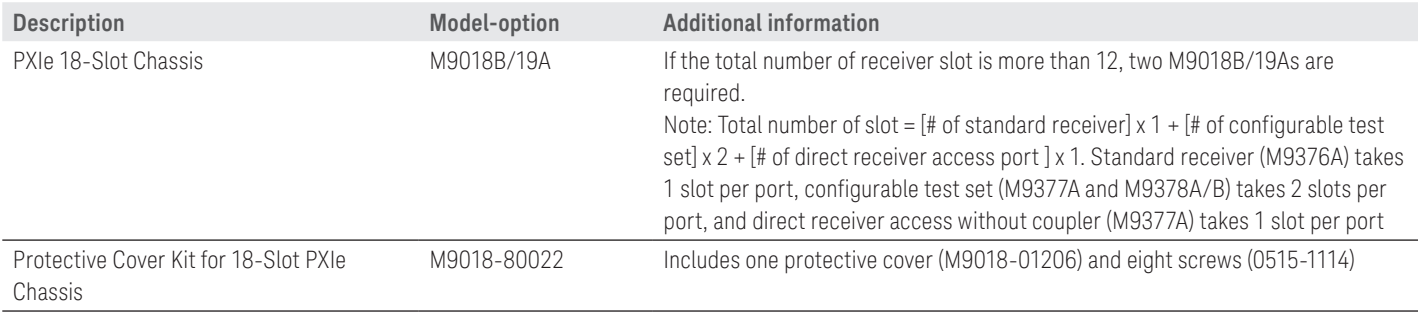

1. Use 232/234/236/238/240/242/407 instead of 202/204/206/208/210/212/403 for configurations with bias-tee (M9378B).

For noise figure measurements, it is recommended to add an external switch at VNA source port. Please contact technical support for more detail.

3. M9485A runs as maximum 4-port receiver configuration without Option 551.

### Step 6. Add a PCIe cable interface for 2-chassis configuration

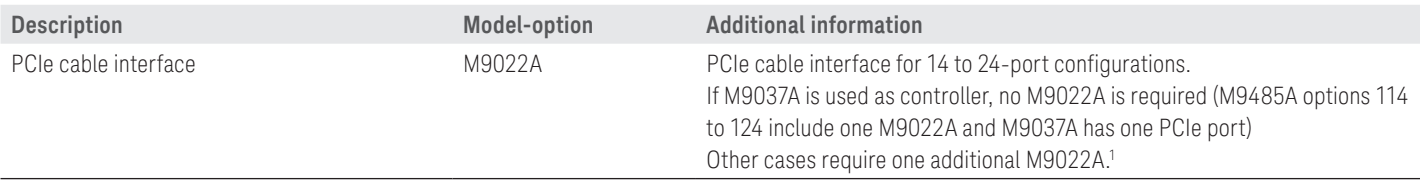

## Step 7. Select controller (either embedded controller or via PC)

#### **To use an embedded controller, select either M9036A or M9037A**

M9037A high-performance embedded controller

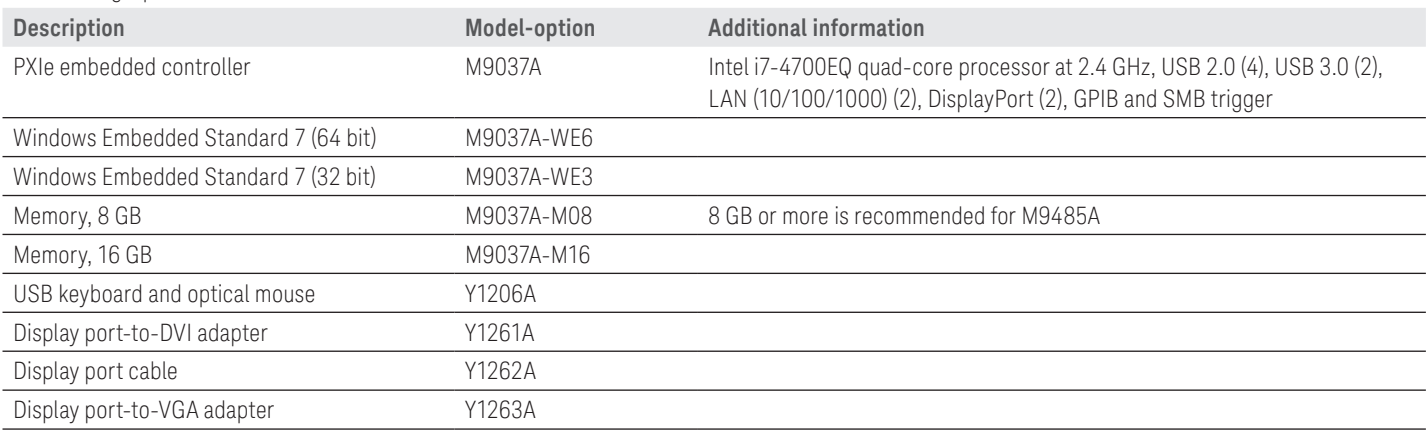

#### To use your desktop PC as a controller

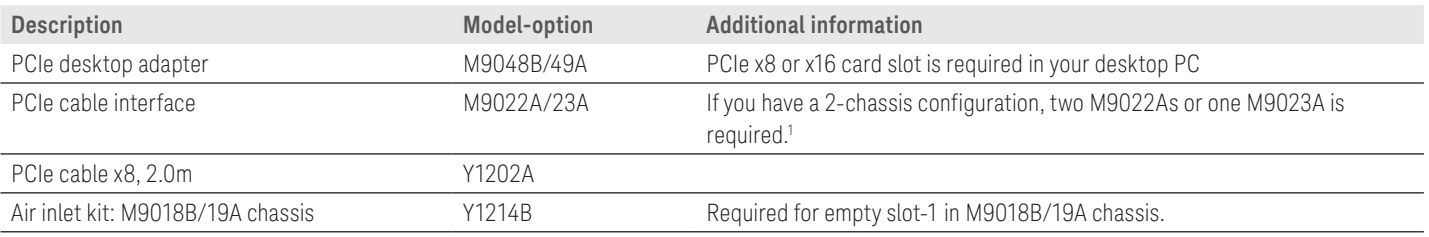

1. Please refer to the M9022A/23A data sheet (5992-0377EN) for more details.

# Software Upgrades

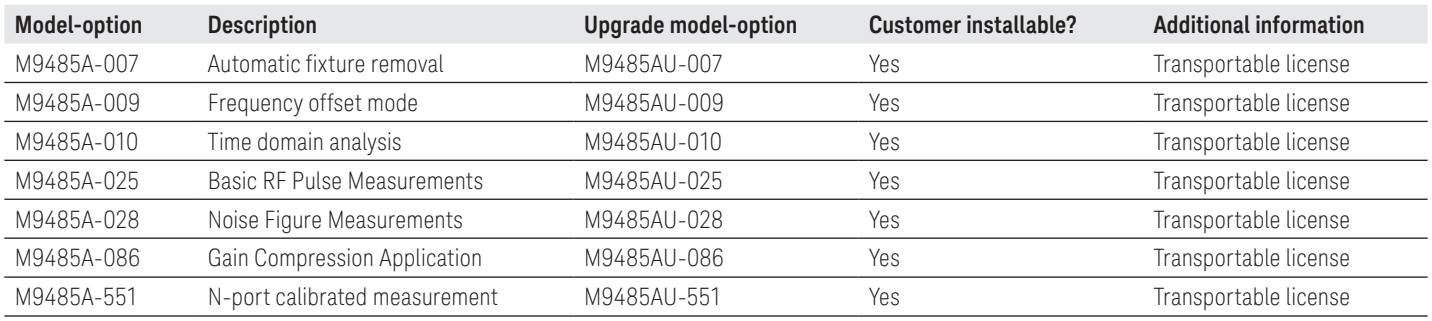

## Hardware Upgrades

Refer to M9485A Post-Purchase Upgrades in Keysight.com for adding port configurations.

## Literature Resources

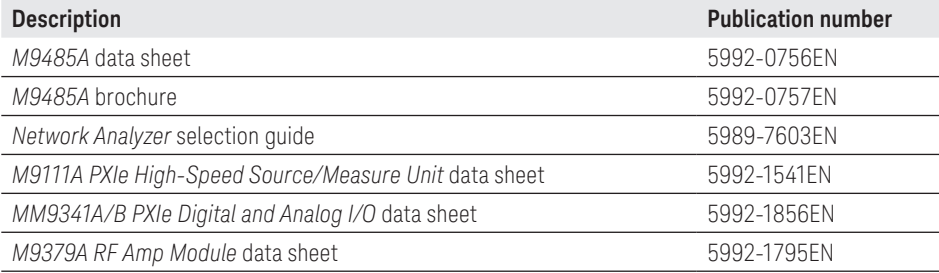

## Web Resource

Get the latest news, product and support information, application literature and more.

http://www.keysight.com/find/m9485a http://www.keysight.com/find/pxivna

## Learn more at: <www.keysight.com>

For more information on Keysight Technologies' products, applications or services, please contact your local Keysight office. The complete list is available at: www.keysight.com/find/contactus

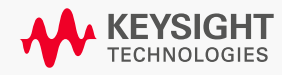